# **Manage PA/PS from My Profile Section in Member Portal**

### **Step 1:**

After logging into the Member portal, click on the Profile section on the top right corner. (Refer to Fig 1) The Hon'ble members will see two options here- My Profile and Sign out. (Refer to Fig 2)

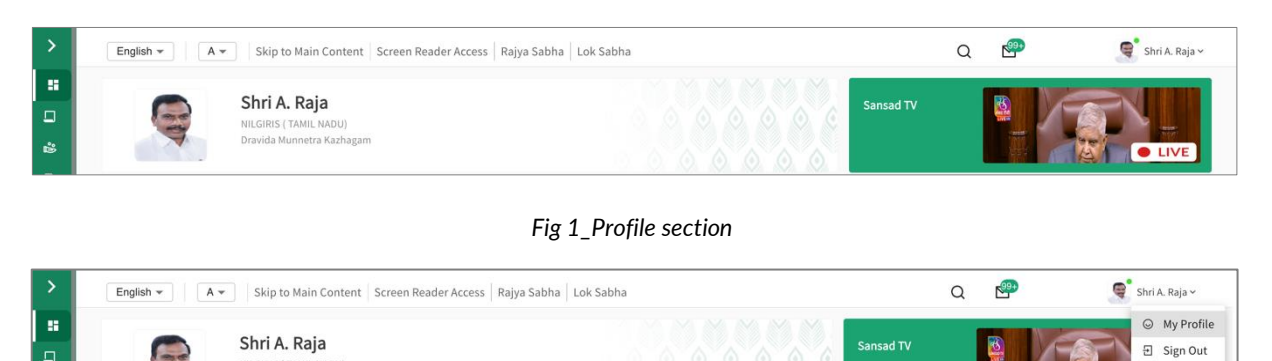

*Fig 2\_My Profile option*

**O** LIVE

### **Step 2:**

NILGIRIS ( TAMIL NADU)<br>Dravida Munnetra Kazhagan

On clicking My Profile, the Hon'ble members will be directed to the My Profile section where three sections are available – My Profile, Change Password and Mobile Number & Manage PA/PS. The Hon'ble members need to click on Manage PA/PS tab to view and manage information related to PA/PS. (Refer to Fig 3)

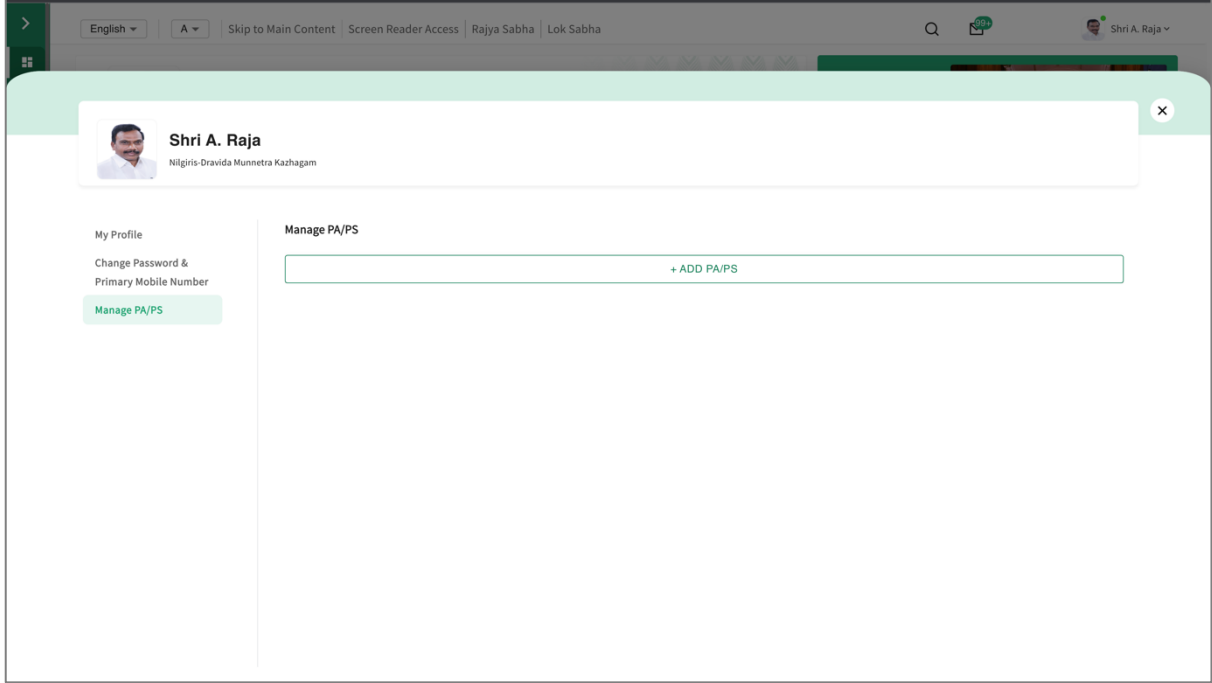

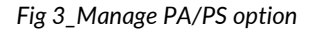

#### **Step 3:**

After clicking on Add PA/PS, the Hon'ble members need to fill details like Name of PA/PS, email ID of PA/PS and Mobile number. (Refer to Fig 4)

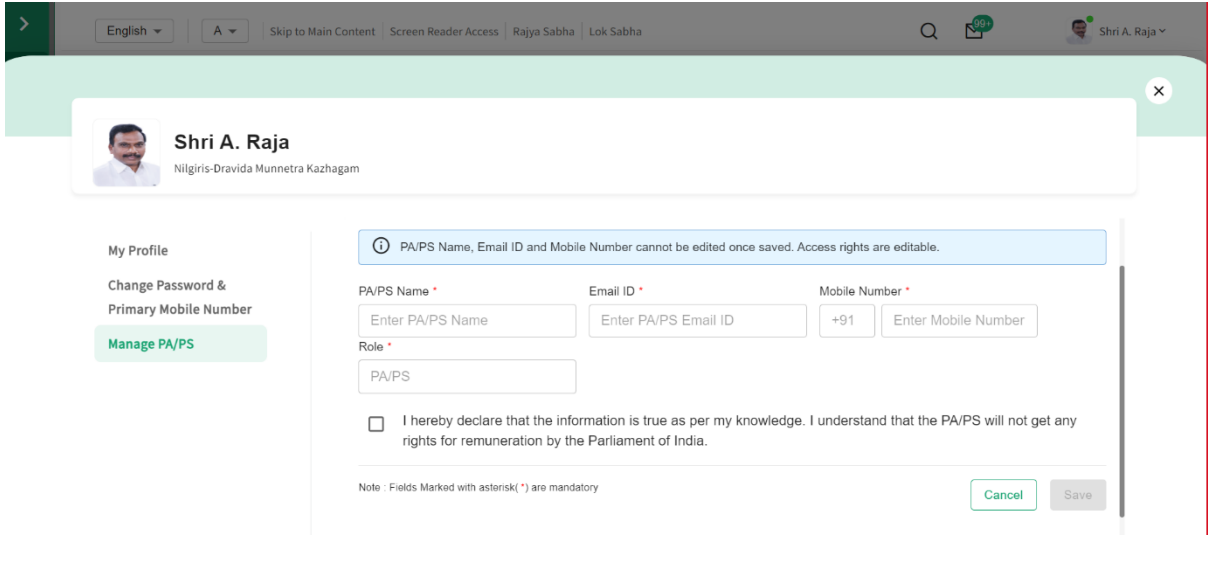

*Fig 4\_Add PA/PS*

### **Step 4:**

The Hon'ble members need to check the declaration "I hereby declare that the information is true as per my knowledge. I understand that the PA/PS will not get any rights for remuneration by the Parliament of India. " The save button will be enabled after checking the declaration. (Refer to Fig 5)

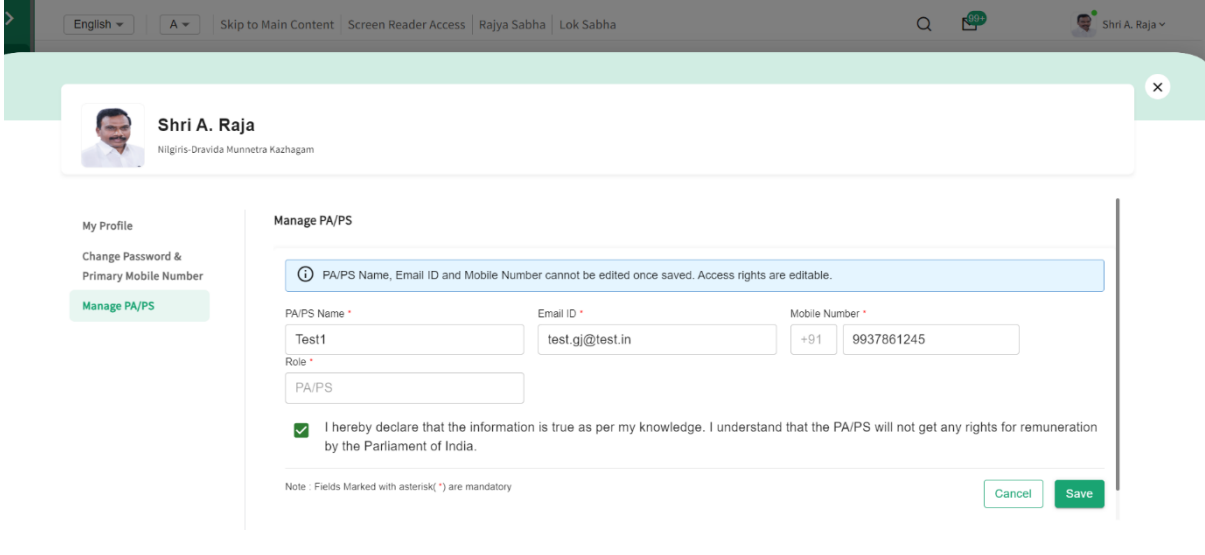

*Fig 5\_Declaration*

### **Step 5:**

Post clicking on save, a confirmation pop-up will be triggered as the details entered cannot be edited later. The Hon'ble members need to click on save to confirm addition of PA/PS. (Refer to Fig 6)

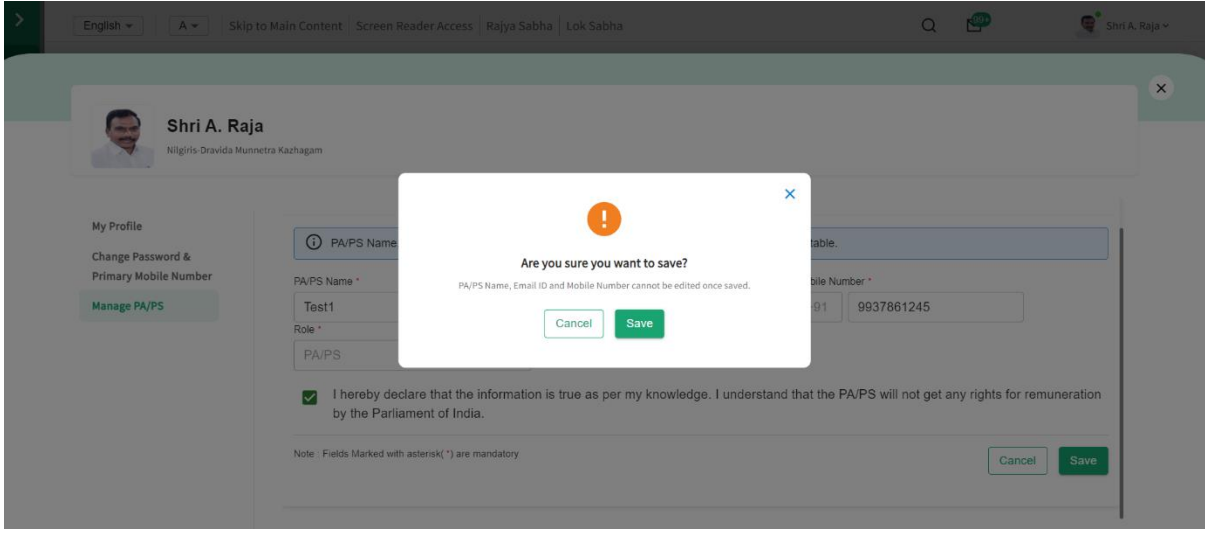

*Fig 6\_Confirmation*

# **Step 6:**

A toast message will be visible on the top right corner confirming addition of PA/PS and also the PA/PS details will be shown upfront. The added PA/PS will receive a message on the mobile number provided by the Hon'ble member. The PA/PS can then proceed to login using the credentials. (Refer to Fig 7)

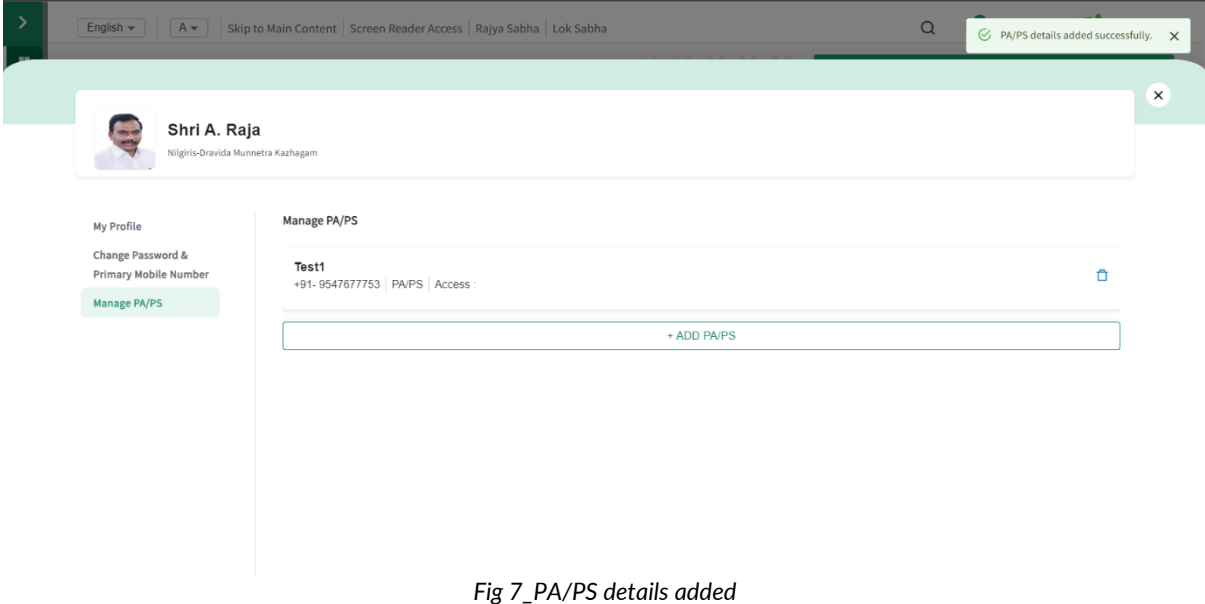

# **Step 7:**

The Hon'ble members can also delete the PA/PS details by clicking on the delete icon and confirming deletion of PA/PS. On clicking delete, the PA/PS will be removed, and the login rights will be revoked. (Refer to Fig 8,9)

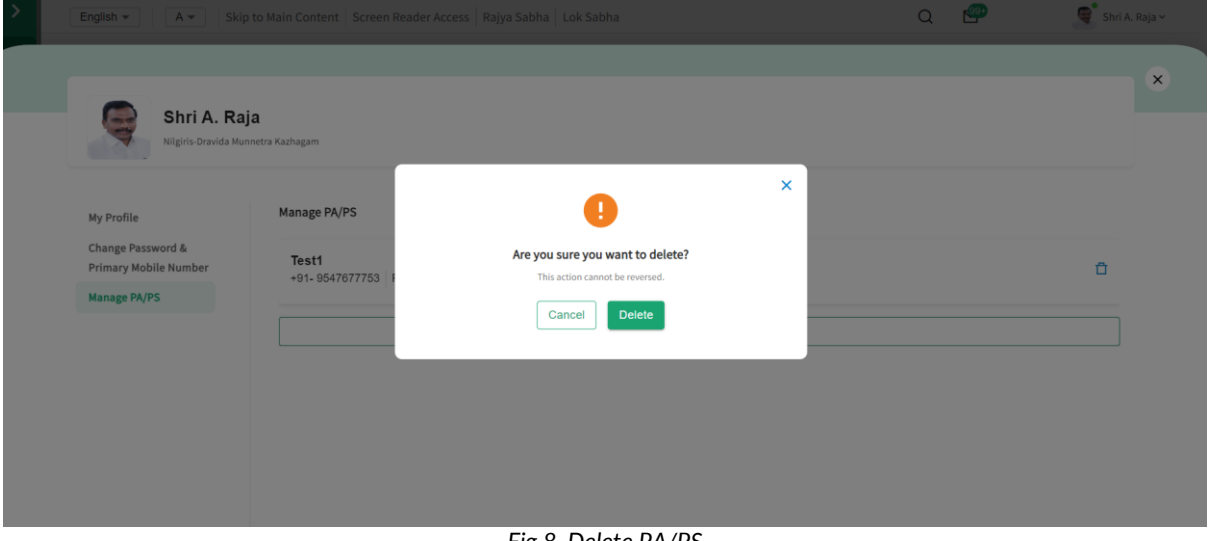

*Fig 8\_Delete PA/PS*

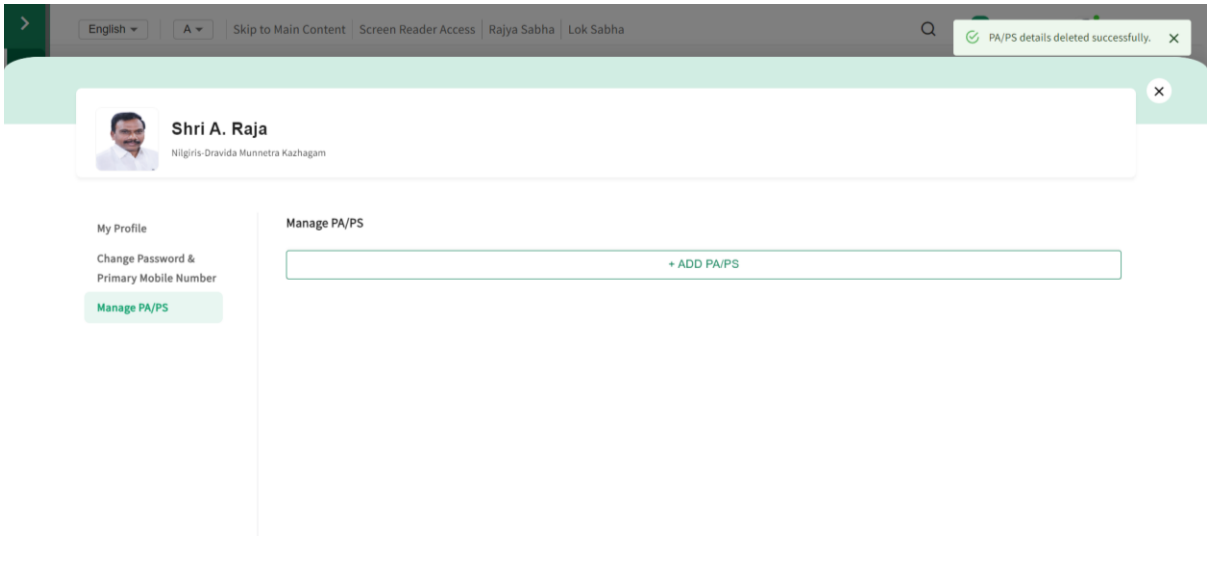

*Fig9\_PA/PS details deleted*

**Note: Any data visible here is for dummy purpose only.**